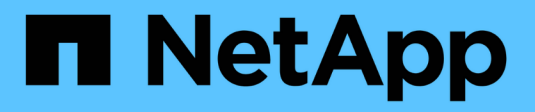

# **Relazioni mirrorate e di vault**

System Manager Classic

NetApp April 09, 2024

This PDF was generated from https://docs.netapp.com/it-it/ontap-sm-classic/online-help-96- 97/task\_editing\_mirror\_vault\_relationships.html on April 09, 2024. Always check docs.netapp.com for the latest.

# **Sommario**

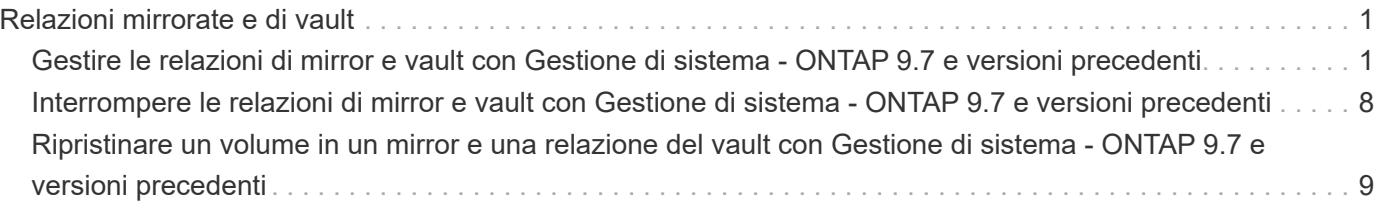

# <span id="page-2-0"></span>**Relazioni mirrorate e di vault**

# <span id="page-2-1"></span>**Gestire le relazioni di mirror e vault con Gestione di sistema - ONTAP 9.7 e versioni precedenti**

È possibile utilizzare Gestore di sistema di ONTAP Classic (disponibile in ONTAP 9.7 e versioni precedenti) per gestire le relazioni di vault e mirror. È possibile modificare, eliminare, inizializzare, aggiornare, interrompere, riprendere e interrompere le relazioni di mirroring e vault. È inoltre possibile eseguire operazioni di risincronizzazione o risincronizzazione inversa, oltre a creare relazioni di mirroring e vault da una SVM di destinazione.

# **Modificare le relazioni**

È possibile utilizzare System Manager per modificare una relazione di mirror e vault modificando la policy o la pianificazione selezionata. Tuttavia, non è possibile modificare i parametri di una policy o di una pianificazione esistente.

# **Prima di iniziare**

I cluster di origine e di destinazione devono essere in una relazione paritarie sana.

# **A proposito di questa attività**

È possibile modificare il tipo di relazione di una relazione di mirror flessibile della versione, di una relazione di vault o di una relazione di mirror e vault modificando il tipo di policy.

# **Fasi**

- 1. Fare clic su **Protection** > **Volume Relares** (protezione\* > **Relazioni volume**
- 2. Selezionare la relazione del mirror e del vault che si desidera modificare, quindi fare clic su **Modifica**.
- 3. Nella finestra di dialogo **Modifica relazione**, selezionare l'azione appropriata:

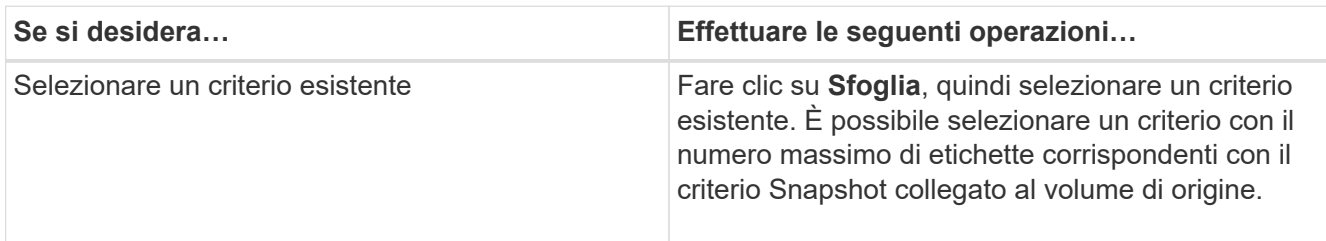

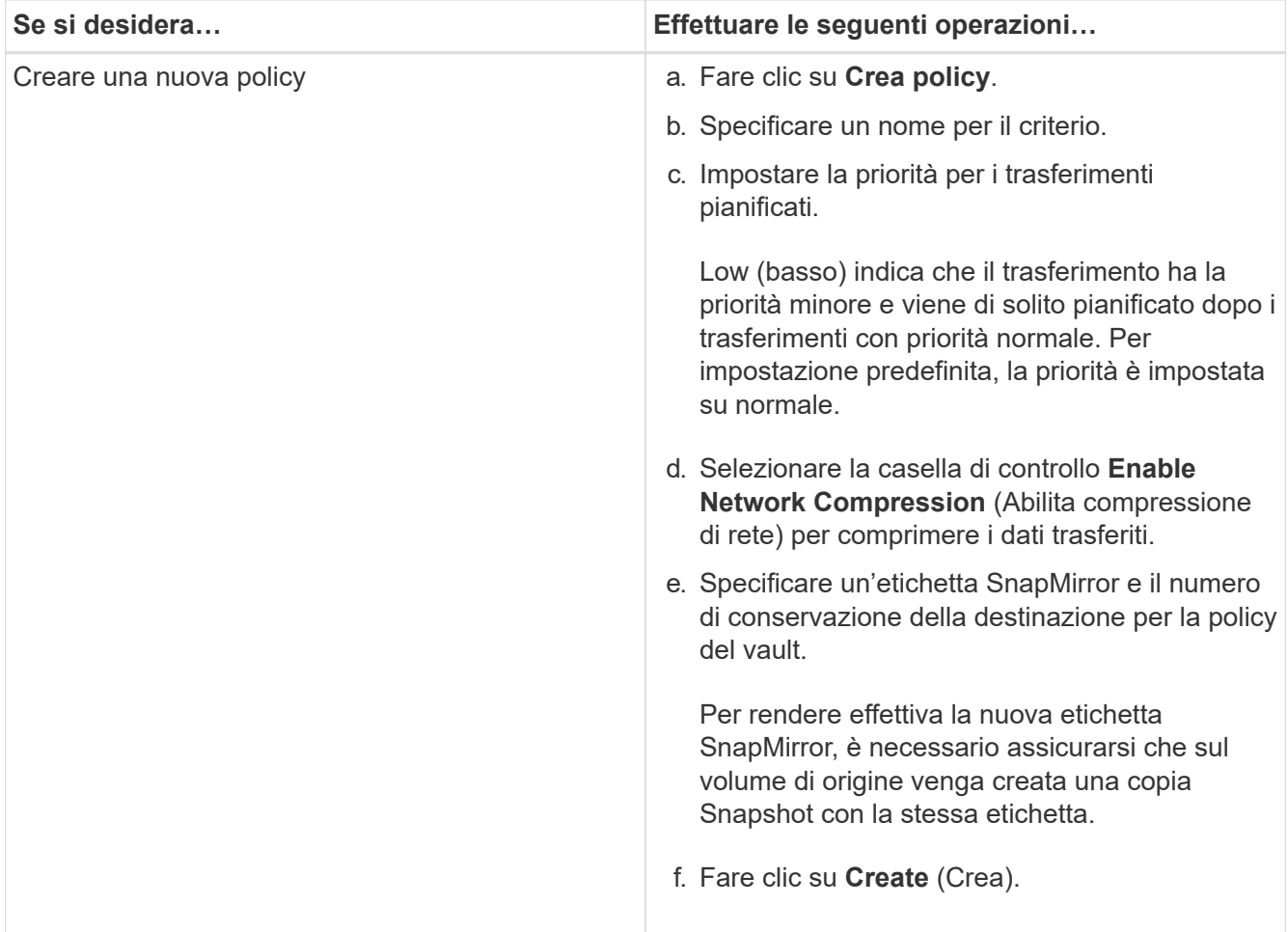

4. Specificare una pianificazione per la relazione:

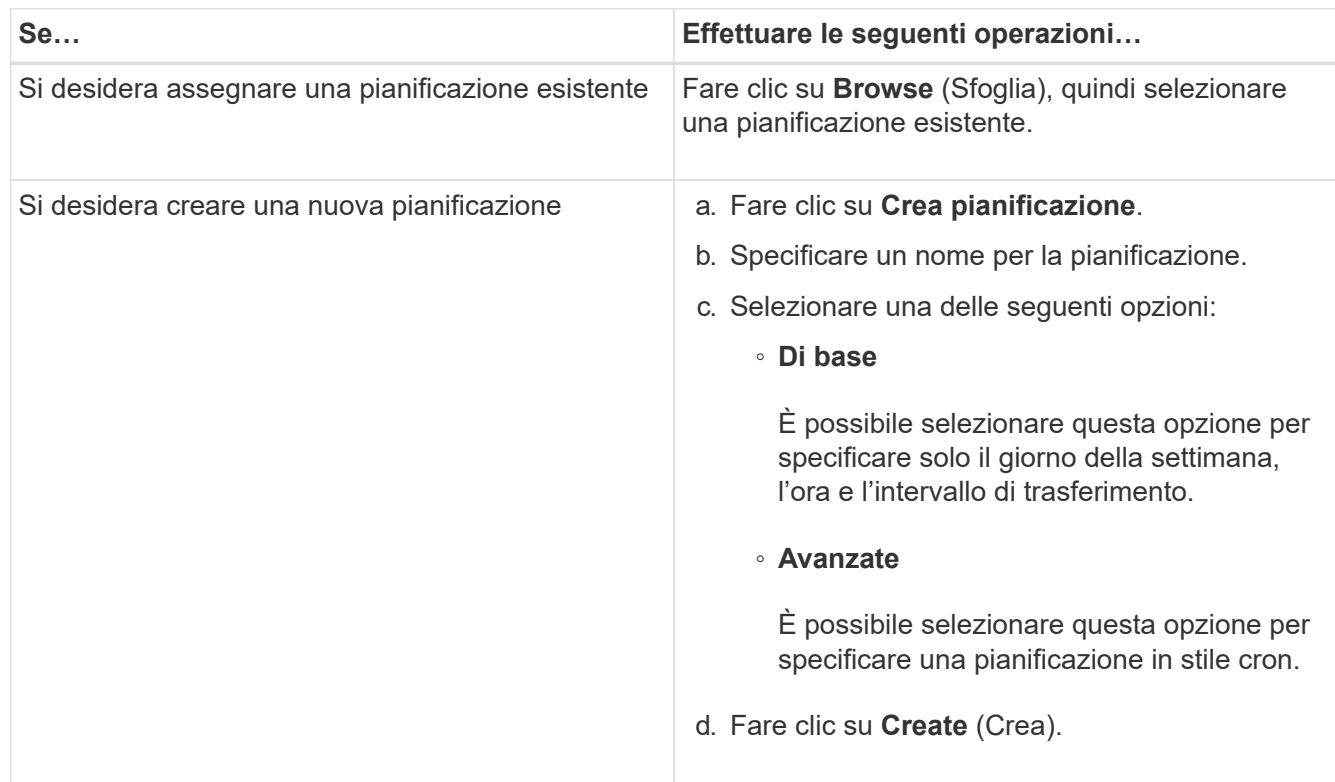

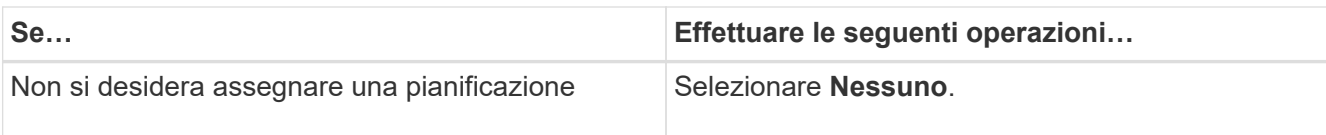

5. Fare clic su **OK**.

# **Aggiornare le relazioni manualmente**

È possibile utilizzare System Manager per avviare manualmente un aggiornamento incrementale non pianificato. Potrebbe essere necessario un aggiornamento manuale per evitare la perdita di dati dovuta a un'imminente interruzione dell'alimentazione, manutenzione pianificata o migrazione dei dati.

# **Prima di iniziare**

La relazione del mirror e del vault deve essere inizializzata e in uno stato SnapMirrored.

# **Fasi**

- 1. Fare clic su **Protection** > **Volume Relares** (protezione\* > **Relazioni volume**
- 2. Selezionare la relazione mirror per la quale si desidera aggiornare i dati, quindi fare clic su **Operations** > **Update**.
- 3. Scegliere una delle seguenti opzioni:
	- Selezionare **come da policy** per eseguire un trasferimento incrementale dalla copia Snapshot comune recente tra i volumi di origine e di destinazione.
	- Selezionare **Select Snapshot copy** (Seleziona copia istantanea) e specificare la copia Snapshot che si desidera trasferire.
- 4. Selezionare **Limit transfer bandwidth to** (limita larghezza di banda di trasferimento a) per limitare la larghezza di banda di rete utilizzata per i trasferimenti, quindi specificare la velocità massima di trasferimento.
- 5. Fare clic su **Aggiorna**.
- 6. Verificare lo stato del trasferimento nella scheda **Dettagli**.

# **Inizializzare le relazioni**

È possibile utilizzare System Manager per inizializzare una relazione di mirror e vault se la relazione non è già stata inizializzata durante la creazione. Quando si inizializza una relazione, viene eseguito un trasferimento completo dei dati baseline dal volume di origine alla destinazione.

# **Prima di iniziare**

I cluster di origine e di destinazione devono essere in una relazione paritarie sana.

# **Fasi**

- 1. Fare clic su **Protection** > **Volume Relares** (protezione\* > **Relazioni volume**
- 2. Selezionare la relazione del mirror e del vault che si desidera inizializzare, quindi fare clic su **operazioni** > **Inizializza**.
- 3. Selezionare la casella di controllo di conferma, quindi fare clic su **Inizializza**.

4. Verificare lo stato della relazione nella finestra **protezione**.

#### **Risultati**

Una copia Snapshot viene creata e trasferita alla destinazione.

Questa copia Snapshot viene utilizzata come riferimento per le successive copie Snapshot incrementali.

# **Creare una relazione da una SVM di destinazione**

È possibile utilizzare System Manager per creare una relazione di mirroring e vault dalla SVM (Storage Virtual Machine) di destinazione. La creazione di questa relazione consente di proteggere meglio i dati trasferendo periodicamente i dati dal volume di origine al volume di destinazione. Consente inoltre di conservare i dati per lunghi periodi creando backup del volume di origine.

#### **Prima di iniziare**

- Il cluster di destinazione deve eseguire ONTAP 8.3.2 o versione successiva.
- La licenza SnapMirror deve essere attivata sul cluster di origine e di destinazione.

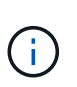

Per alcune piattaforme, non è obbligatorio che la licenza SnapMirror sia attivata per il cluster di origine se il cluster di destinazione dispone della licenza SnapMirror e della licenza DPO (Data Protection Optimization) attivate.

- Il cluster di origine e il cluster di destinazione devono essere in una relazione di pari livello.
- La SVM di destinazione deve disporre di spazio disponibile.
- L'aggregato di origine e l'aggregato di destinazione devono essere aggregati a 64 bit.
- Un volume di origine di tipo Read/Write (rw) deve già esistere.
- Il tipo di aggregato SnapLock deve essere lo stesso.
- Se si effettua la connessione da un cluster che esegue ONTAP 9.2 o versioni precedenti a un cluster remoto su cui è attivata l'autenticazione SAML, è necessario attivare l'autenticazione basata su password nel cluster remoto.

#### **A proposito di questa attività**

• System Manager non supporta una relazione a cascata.

Ad esempio, un volume di destinazione in una relazione non può essere il volume di origine in un'altra relazione.

- Non è possibile creare una relazione di mirroring e vault tra una SVM di origine della sincronizzazione e una SVM di destinazione della sincronizzazione in una configurazione MetroCluster.
- È possibile creare una relazione di mirroring e vault tra le SVM di origine della sincronizzazione in una configurazione MetroCluster.
- È possibile creare una relazione di mirroring e vault da un volume su una SVM di origine di sincronizzazione a un volume di una SVM di servizio dati.
- È possibile creare una relazione di mirroring e vault da un volume su una SVM di servizio dati a un volume DP su una SVM di origine sincronizzazione.
- È possibile proteggere un massimo di 25 volumi in un'unica selezione.

#### **Fasi**

- 1. Fare clic su **Protection** > **Volume Relares** (protezione\* > **Relazioni volume**
- 2. Nella finestra **Relazioni**, fare clic su **Crea**.
- 3. Nella finestra di dialogo **Browse SVM** (Sfoglia SVM), selezionare un SVM per il volume di destinazione.
- 4. Nella finestra di dialogo **Crea relazione di protezione**, selezionare **Mirror and Vault** dall'elenco a discesa **tipo di relazione**.
- 5. Specificare il cluster, la SVM e il volume di origine.

Se il cluster specificato esegue una versione del software ONTAP precedente a ONTAP 9.3, vengono elencate solo le SVM in peering. Se il cluster specificato esegue ONTAP 9.3 o versione successiva, vengono elencate le SVM in peering e le SVM consentite.

6. Inserire un suffisso del nome del volume.

Il suffisso del nome del volume viene aggiunto ai nomi del volume di origine per generare i nomi del volume di destinazione.

7. **Opzionale:** fare clic su **Sfoglia**, quindi modificare il mirror e la policy del vault.

È possibile selezionare il criterio con il numero massimo di etichette corrispondenti con il criterio Snapshot collegato al volume di origine.

- 8. Selezionare una pianificazione per la relazione dall'elenco delle pianificazioni esistenti.
- 9. **Opzionale:** selezionare **Inizializza relazione** per inizializzare la relazione.
- 10. Abilitare gli aggregati abilitati a FabricPool, quindi selezionare un criterio di tiering appropriato.
- 11. Fare clic su **Validate** (convalida) per verificare se i volumi selezionati hanno etichette corrispondenti.
- 12. Fare clic su **Create** (Crea).

# **Risincronizzare le relazioni**

È possibile utilizzare System Manager per ristabilire una relazione di mirroring e vault interrotta in precedenza. È possibile eseguire un'operazione di risincronizzazione per eseguire il ripristino da un disastro che ha disattivato il volume di origine.

# **Prima di iniziare**

I cluster di origine e di destinazione e le macchine virtuali dello storage di origine e di destinazione (SVM) devono essere in relazioni tra pari.

# **A proposito di questa attività**

Prima di eseguire un'operazione di risincronizzazione, tenere presente quanto segue:

• Quando si esegue un'operazione di risincronizzazione, il contenuto del volume di destinazione viene sovrascritto dal contenuto dell'origine.

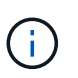

L'operazione di risincronizzazione può causare la perdita di dati più recenti scritti nel volume di destinazione dopo la creazione della copia Snapshot di base.

• Se il campo Last Transfer Error (ultimo errore di trasferimento) nella finestra Protection (protezione) consiglia un'operazione di risincronizzazione, interrompere prima la relazione e quindi eseguire

l'operazione di risincronizzazione.

#### **Fasi**

- 1. Fare clic su **Protection** > **Volume Relares** (protezione\* > **Relazioni volume**
- 2. Selezionare la relazione del mirror e del vault che si desidera risincronizzare, quindi fare clic su **operazioni** > **risincronizzazione**.
- 3. Selezionare la casella di controllo di conferma, quindi fare clic su **Resync**.

# **Risincronizzare le relazioni in senso inverso**

È possibile utilizzare System Manager per ristabilire una relazione di mirroring e vault precedentemente interrotta. In un'operazione di risincronizzazione inversa, le funzioni dei volumi di origine e di destinazione vengono invertite. È possibile utilizzare il volume di destinazione per fornire i dati durante la riparazione o la sostituzione dell'origine, l'aggiornamento dell'origine e il ripristino della configurazione originale dei sistemi.

# **Prima di iniziare**

Il volume di origine deve essere online.

# **A proposito di questa attività**

• Quando si esegue la risincronizzazione inversa, i contenuti del volume di origine vengono sovrascritti dai contenuti del volume di destinazione.

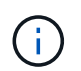

L'operazione di risincronizzazione inversa può causare la perdita di dati sul volume di origine.

• Quando si esegue la risincronizzazione inversa, la policy della relazione viene impostata su MirrorAndVault e la pianificazione viene impostata su Nessuno.

#### **Fasi**

- 1. Fare clic su **Protection** > **Volume Relares** (protezione\* > **Relazioni volume**
- 2. Selezionare la relazione del mirror e del vault che si desidera invertire, quindi fare clic su **operazioni** > **risincronizzazione inversa**.
- 3. Selezionare la casella di controllo di conferma, quindi fare clic su **Reverse Resync** (risincronizzazione inversa).

# **Interrompere le relazioni**

È possibile utilizzare System Manager per interrompere una relazione di mirroring e vault se un volume di origine non è più disponibile e si desidera che le applicazioni client accedano ai dati dal volume di destinazione. È possibile utilizzare il volume di destinazione per fornire i dati durante la riparazione o la sostituzione del volume di origine, l'aggiornamento del volume di origine e il ripristino della configurazione originale dei sistemi.

# **Prima di iniziare**

• La relazione del mirror e del vault deve essere in stato di inattività o di inattività.

• Il volume di destinazione deve essere montato sullo spazio dei nomi SVM (Storage Virtual Machine) di destinazione.

# **A proposito di questa attività**

È possibile interrompere le relazioni di mirroring tra i sistemi ONTAP e i sistemi storage SolidFire.

# **Fasi**

- 1. Fare clic su **Protection** > **Volume Relares** (protezione\* > **Relazioni volume**
- 2. Selezionare la relazione del mirror e del vault che si desidera interrompere, quindi fare clic su **operazioni** > **interruzione**.
- 3. Selezionare la casella di controllo di conferma, quindi fare clic su **Interrompi**.

# **Risultati**

La relazione tra il mirror e il vault è interrotta. Il tipo di volume di destinazione cambia da DP (Data Protection) di sola lettura a lettura/scrittura. Il sistema memorizza la copia Snapshot di base per il mirror e la relazione del vault per un utilizzo successivo.

# **Riprendere le relazioni**

Se si dispone di un mirror e di una relazione del vault disattivati, è possibile utilizzare System Manager per riprendere la relazione. Quando si riprende la relazione, viene ripristinato il normale trasferimento dei dati al volume di destinazione e tutte le attività di protezione vengono riavviate.

# **A proposito di questa attività**

Se è stata interrotta una relazione di vault e mirror interrotta dall'interfaccia della riga di comando (CLI), non è possibile riprendere la relazione da System Manager. Per riprendere la relazione, è necessario utilizzare la CLI.

# **Fasi**

- 1. Fare clic su **Protection** > **Volume Relares** (protezione\* > **Relazioni volume**
- 2. Selezionare la relazione del mirror e del vault che si desidera riprendere, quindi fare clic su **operazioni** > **Riprendi**.
- 3. Selezionare la casella di controllo di conferma, quindi fare clic su **Riprendi**.

# **Risultati**

Vengono ripristinati i normali trasferimenti di dati. Se è presente un trasferimento pianificato per la relazione, il trasferimento viene avviato dalla pianificazione successiva.

# **Eliminare le relazioni**

È possibile utilizzare System Manager per terminare una relazione di mirroring e vault tra un volume di origine e di destinazione e rilasciare le copie Snapshot dal volume di origine.

# **A proposito di questa attività**

- Si consiglia di interrompere la relazione del mirror e del vault prima di eliminare la relazione.
- Per ricreare la relazione, è necessario eseguire l'operazione di risincronizzazione dal volume di origine utilizzando l'interfaccia della riga di comando (CLI).

#### **Fasi**

- 1. Fare clic su **Protection** > **Volume Relares** (protezione\* > **Relazioni volume**
- 2. Selezionare la relazione del mirror e del vault che si desidera eliminare e fare clic su **Delete** (Elimina).
- 3. Selezionare la casella di controllo di conferma, quindi fare clic su **Elimina**.

È inoltre possibile selezionare la casella di controllo copie Snapshot della release base per eliminare le copie Snapshot di base utilizzate dal mirror e dalla relazione del vault sul volume di origine.

Se la relazione non viene rilasciata, è necessario utilizzare la CLI per eseguire l'operazione di release sul cluster di origine per eliminare le copie Snapshot di base create per la relazione del mirror e del vault dal volume di origine.

#### **Risultati**

La relazione viene eliminata e le copie Snapshot di base sul volume di origine vengono eliminate in modo permanente.

# **Interrompere le relazioni**

È possibile utilizzare System Manager per interrompere un volume di destinazione e stabilizzare la destinazione prima di creare una copia Snapshot. L'operazione di quiesce consente di terminare i trasferimenti di dati attivi e di disattivare i trasferimenti futuri per la relazione del mirror e del vault.

#### **Prima di iniziare**

La relazione del mirror e del vault deve essere in uno stato SnapMirrored.

#### **Fasi**

- 1. Fare clic su **Protection** > **Volume Relares** (protezione\* > **Relazioni volume**
- 2. Selezionare la relazione del mirror e del vault che si desidera interrompere, quindi fare clic su **operazioni** > **Quiesce**.
- 3. Selezionare la casella di controllo di conferma, quindi fare clic su **Quiesce**.

#### **Risultati**

Se non è in corso alcun trasferimento, lo stato del trasferimento viene visualizzato come Quiesced. Se è in corso un trasferimento, il trasferimento non viene compromesso e lo stato del trasferimento viene visualizzato come Quiescing (in attesa) fino al completamento del trasferimento.

# <span id="page-9-0"></span>**Interrompere le relazioni di mirror e vault con Gestione di sistema - ONTAP 9.7 e versioni precedenti**

Se si desidera interrompere il trasferimento dei dati, è possibile utilizzare Gestore di sistema ONTAP classic (disponibile in ONTAP 9.7 e versioni precedenti) per interrompere un'operazione di replica del volume. È possibile interrompere un aggiornamento pianificato, un aggiornamento manuale o un trasferimento iniziale dei dati.

# **Fasi**

1. Fare clic su **Protection** > **Volume Relares** (protezione\* > **Relazioni volume**

- 2. Selezionare la relazione del mirror e del vault per cui si desidera interrompere il trasferimento dei dati, quindi fare clic su **operazioni** > **Interrompi**.
- 3. Selezionare la casella di controllo **Sì, desidero interrompere il trasferimento** per confermare l'operazione.
- 4. **Opzionale:** selezionare la casella di controllo **Mantieni tutti i dati parzialmente trasferiti** per conservare i dati già trasferiti nel volume di destinazione.
- 5. Fare clic su **Interrompi**.

# **Risultati**

Lo stato del trasferimento viene visualizzato come "in corso" fino al completamento dell'operazione e visualizzato come "inattivo" al termine dell'operazione.

# <span id="page-10-0"></span>**Ripristinare un volume in un mirror e una relazione del vault con Gestione di sistema - ONTAP 9.7 e versioni precedenti**

È possibile utilizzare Gestore di sistema ONTAP classic (disponibile in ONTAP 9.7 e versioni precedenti) per ripristinare le copie Snapshot in un volume di origine o in altri volumi se i dati di origine sono corrotti e non sono più utilizzabili. È possibile sostituire i dati originali con le copie Snapshot nel volume di destinazione.

# **Prima di iniziare**

- La licenza SnapMirror e la licenza SnapVault devono essere attivate sia sul cluster di origine che sul cluster di destinazione o sui nodi che contengono il volume di origine e il volume di destinazione.
- Il cluster di origine e il cluster di destinazione devono essere in una relazione di pari livello.
- L'aggregato di origine o qualsiasi altro aggregato selezionato per l'operazione di ripristino deve essere un aggregato a 64 bit.
- Se si effettua la connessione da un cluster che esegue ONTAP 9.2 o versioni precedenti a un cluster remoto su cui è abilitata l'autenticazione SAML, l'autenticazione basata su password deve essere attivata anche sul cluster remoto.

# **A proposito di questa attività**

- Non è possibile ripristinare un volume che si trova in una relazione di mirroring e vault tra una SVM (Storage Virtual Machine) di origine e una SVM di destinazione in una configurazione MetroCluster.
- È possibile ripristinare una relazione di mirror e vault per le seguenti configurazioni:
	- Tra SVM di origine della sincronizzazione in una configurazione MetroCluster
	- Da un volume su una SVM di origine della sincronizzazione a una SVM predefinita
	- Da un volume su una SVM predefinita a un volume DP su una SVM di origine della sincronizzazione

#### **Fasi**

- 1. Fare clic su **Protection** > **Volume Relares** (protezione\* > **Relazioni volume**
- 2. Selezionare la relazione del mirror e del vault che si desidera ripristinare, quindi fare clic su **operazioni** > **Ripristina**.
- 3. Nella finestra di dialogo **Restore**, ripristinare i dati nel volume di origine nella relazione o selezionare qualsiasi altro volume:

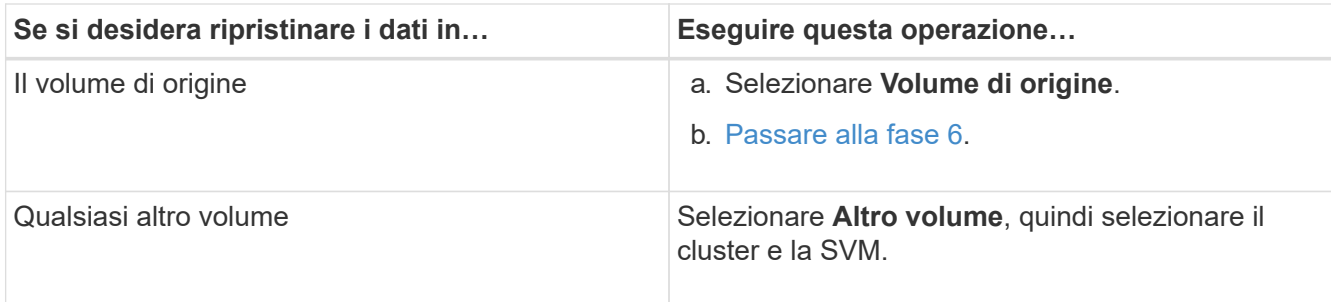

4. Ripristinare i dati su un nuovo volume o su un volume esistente:

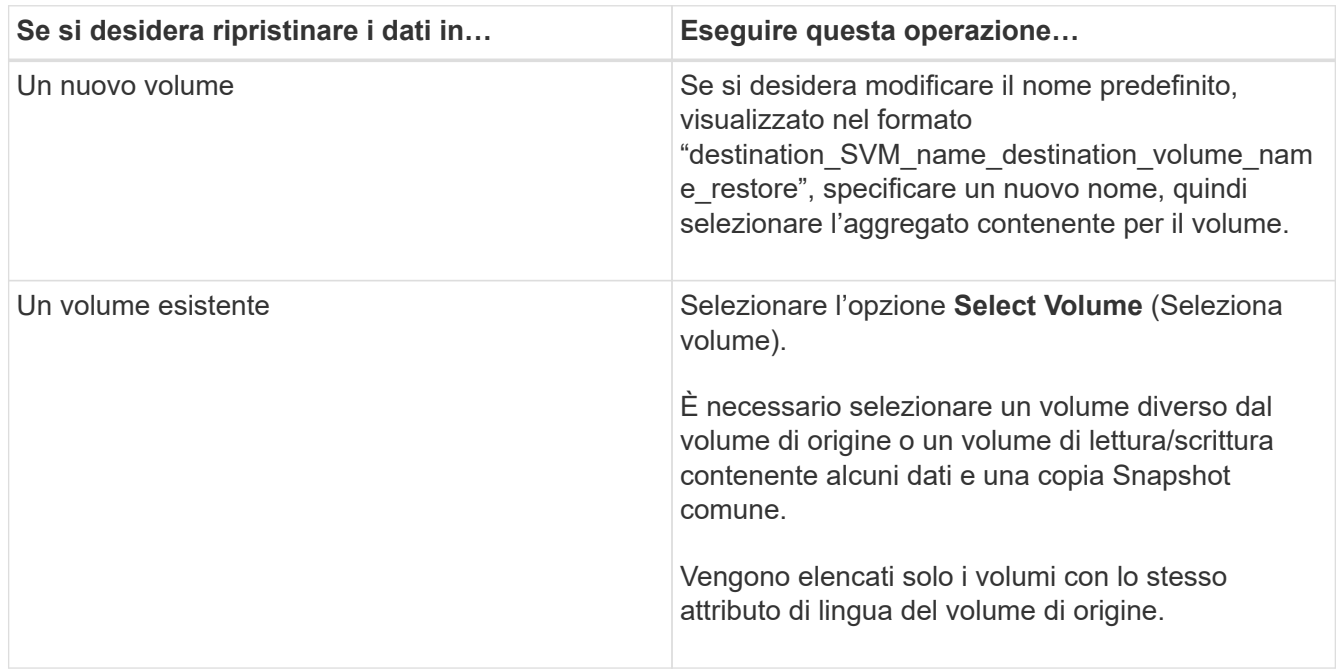

- 5. Selezionare l'ultima copia Snapshot o la copia Snapshot specifica che si desidera ripristinare.
- 6. Selezionare la casella di controllo di conferma per ripristinare il volume dalla copia Snapshot.
- 7. **Opzionale:** selezionare la casella di controllo **attiva compressione di rete** per comprimere i dati trasferiti durante l'operazione di ripristino.
- 8. Fare clic su **Restore** (Ripristina).

#### **Informazioni sul copyright**

Copyright © 2024 NetApp, Inc. Tutti i diritti riservati. Stampato negli Stati Uniti d'America. Nessuna porzione di questo documento soggetta a copyright può essere riprodotta in qualsiasi formato o mezzo (grafico, elettronico o meccanico, inclusi fotocopie, registrazione, nastri o storage in un sistema elettronico) senza previo consenso scritto da parte del detentore del copyright.

Il software derivato dal materiale sottoposto a copyright di NetApp è soggetto alla seguente licenza e dichiarazione di non responsabilità:

IL PRESENTE SOFTWARE VIENE FORNITO DA NETAPP "COSÌ COM'È" E SENZA QUALSIVOGLIA TIPO DI GARANZIA IMPLICITA O ESPRESSA FRA CUI, A TITOLO ESEMPLIFICATIVO E NON ESAUSTIVO, GARANZIE IMPLICITE DI COMMERCIABILITÀ E IDONEITÀ PER UNO SCOPO SPECIFICO, CHE VENGONO DECLINATE DAL PRESENTE DOCUMENTO. NETAPP NON VERRÀ CONSIDERATA RESPONSABILE IN ALCUN CASO PER QUALSIVOGLIA DANNO DIRETTO, INDIRETTO, ACCIDENTALE, SPECIALE, ESEMPLARE E CONSEQUENZIALE (COMPRESI, A TITOLO ESEMPLIFICATIVO E NON ESAUSTIVO, PROCUREMENT O SOSTITUZIONE DI MERCI O SERVIZI, IMPOSSIBILITÀ DI UTILIZZO O PERDITA DI DATI O PROFITTI OPPURE INTERRUZIONE DELL'ATTIVITÀ AZIENDALE) CAUSATO IN QUALSIVOGLIA MODO O IN RELAZIONE A QUALUNQUE TEORIA DI RESPONSABILITÀ, SIA ESSA CONTRATTUALE, RIGOROSA O DOVUTA A INSOLVENZA (COMPRESA LA NEGLIGENZA O ALTRO) INSORTA IN QUALSIASI MODO ATTRAVERSO L'UTILIZZO DEL PRESENTE SOFTWARE ANCHE IN PRESENZA DI UN PREAVVISO CIRCA L'EVENTUALITÀ DI QUESTO TIPO DI DANNI.

NetApp si riserva il diritto di modificare in qualsiasi momento qualunque prodotto descritto nel presente documento senza fornire alcun preavviso. NetApp non si assume alcuna responsabilità circa l'utilizzo dei prodotti o materiali descritti nel presente documento, con l'eccezione di quanto concordato espressamente e per iscritto da NetApp. L'utilizzo o l'acquisto del presente prodotto non comporta il rilascio di una licenza nell'ambito di un qualche diritto di brevetto, marchio commerciale o altro diritto di proprietà intellettuale di NetApp.

Il prodotto descritto in questa guida può essere protetto da uno o più brevetti degli Stati Uniti, esteri o in attesa di approvazione.

LEGENDA PER I DIRITTI SOTTOPOSTI A LIMITAZIONE: l'utilizzo, la duplicazione o la divulgazione da parte degli enti governativi sono soggetti alle limitazioni indicate nel sottoparagrafo (b)(3) della clausola Rights in Technical Data and Computer Software del DFARS 252.227-7013 (FEB 2014) e FAR 52.227-19 (DIC 2007).

I dati contenuti nel presente documento riguardano un articolo commerciale (secondo la definizione data in FAR 2.101) e sono di proprietà di NetApp, Inc. Tutti i dati tecnici e il software NetApp forniti secondo i termini del presente Contratto sono articoli aventi natura commerciale, sviluppati con finanziamenti esclusivamente privati. Il governo statunitense ha una licenza irrevocabile limitata, non esclusiva, non trasferibile, non cedibile, mondiale, per l'utilizzo dei Dati esclusivamente in connessione con e a supporto di un contratto governativo statunitense in base al quale i Dati sono distribuiti. Con la sola esclusione di quanto indicato nel presente documento, i Dati non possono essere utilizzati, divulgati, riprodotti, modificati, visualizzati o mostrati senza la previa approvazione scritta di NetApp, Inc. I diritti di licenza del governo degli Stati Uniti per il Dipartimento della Difesa sono limitati ai diritti identificati nella clausola DFARS 252.227-7015(b) (FEB 2014).

#### **Informazioni sul marchio commerciale**

NETAPP, il logo NETAPP e i marchi elencati alla pagina<http://www.netapp.com/TM> sono marchi di NetApp, Inc. Gli altri nomi di aziende e prodotti potrebbero essere marchi dei rispettivi proprietari.